## **Product Specifications**

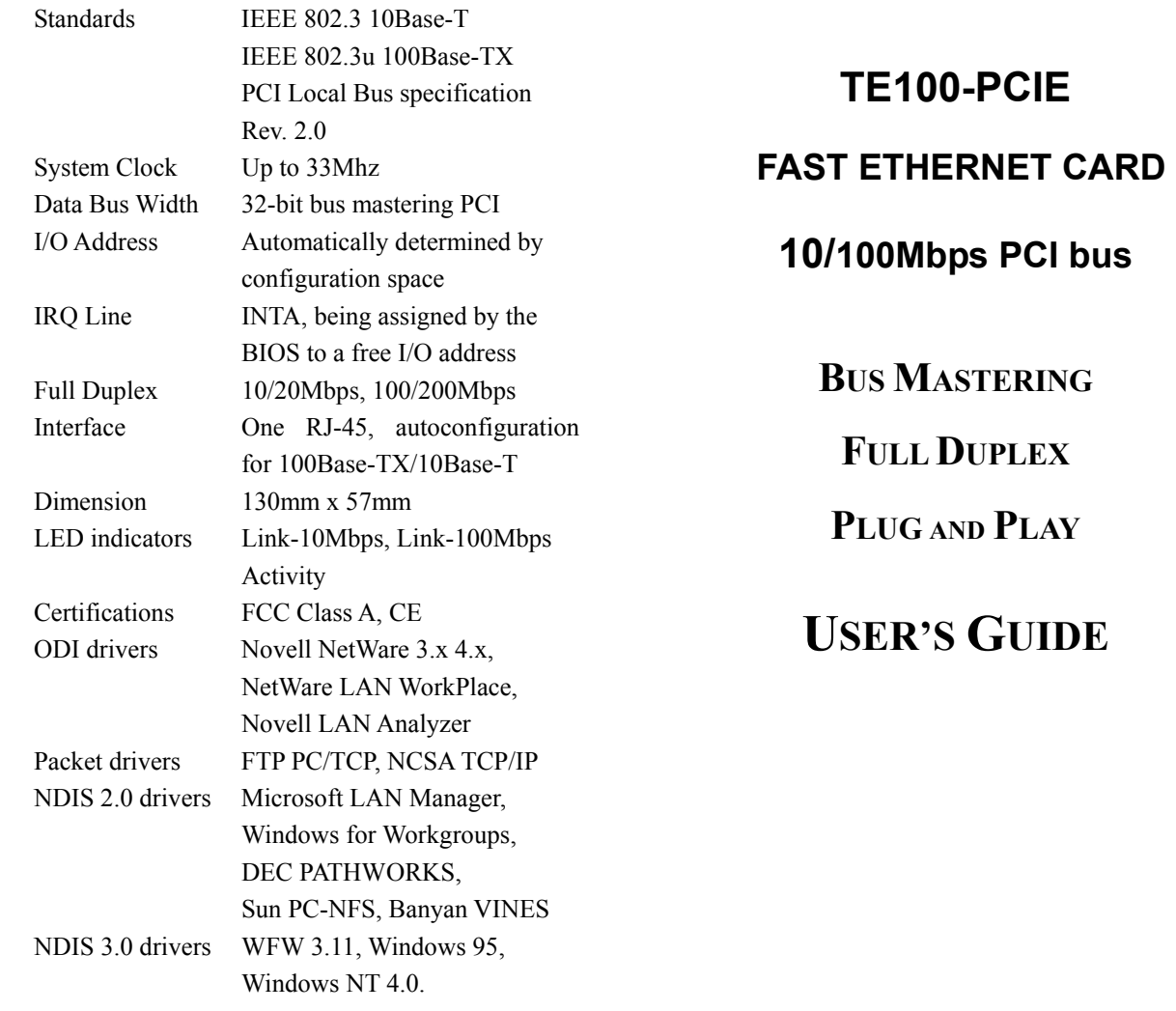

**MASTERING DUPLEX** 

# **GUIDE**

5

## **FCC Compliance Statement**

This equipment has been tested and found to comply with the limits for class A device, pursuant to Part 15 of FCC rules. These limits are designed to provide reasonable protection. This equipment generates, uses and can radiate radio frequency energy and, if not installed and used in accordance with the instructions, may cause harmful interference to radio communication. Operation of this equipment in a residential area is likely to cause harmful interference, in which case, the user will be required to correct the interference at the user's own expense.

## **CE Declaration of Conformity**

This equipment complies with the requirements relating to electromagnetic compatibility, EN55022 class A for ITE and EN50082-1, the essential protection requirement of Council Directive 89/336/EEC on the approximation of the Member States relating to electromagnetic compatibility.

## **Trademarks**

All product and brand names are trademarks and/or registered trademarks of their respective companies.

## **Table of Contents**

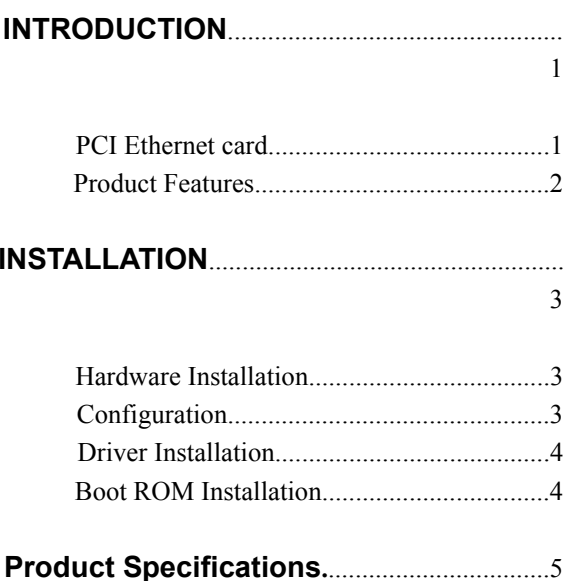

## **Packing List**

The adapter package should contain the following items:

- One 32-bit PCI Fast Ethernet adapter
- This User's guide
- $\bullet$  One 3.5" driver diskettes

If any of these items are missing contact your reseller.

## **INTRODUCTION**

Congratulations on your purchase of a PCI Fast Ethernet adapter. This adapter was designed and manufactured to give you years of trouble free and reliable service.

#### **PCI Ethernet Card**

The PCI Ethernet adapter is a high performance adapter compatible with version 2.0 of the PCI local bus specification and support Plug and Play (PnP) function, making it fully auto-configuration.

The adapter supports full-duplex mode. Full duplex mode can be used to obtain throughput of up to 20/200Mbps when connecting through an Ethernet switching hub. It also uses the Bus Mastering features of the PCI bus to give high performance with a low CPU load. Bus mastering adapter and other peripherals allow greatly reduced CPU utilization ratios, resulting in lower latency and better overall performance.

The Ethernet adapter includes a complete set of drivers for popular network operating systems. The optional BOOT ROM device allows the diskless workstation to be connected to the network.

#### **Product Features**

- $\bullet$  Meets PCI Local Bus specification, Rev. 2.0
- PCI 32-bit Bus Master architecture
- IEEE 802.3u Auto-Negotiation for automatic selection of data transmission speed.
- Easy migration; single RJ-45 port for both 10Base-T and 100Base-TX
- Support Full Duplex operation on both 10Base-T and 100Base-TX
- Support 100ohm STP/UTP cables using Category 3, 4 or 5 for 10Mbps mode and category 5 for 100Mbps mode
- LED indicators for installation verification and diagnostic purpose.

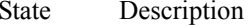

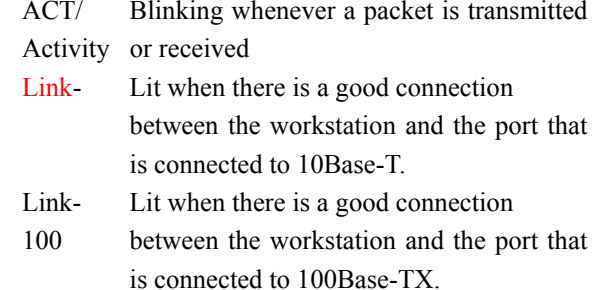

## **INSTALLATION**

### **Hardware Installation**

- 1. Turn OFF the computer, unplug the power cord and open the computer case.
- 2. Pick a free PCI bus master expansion slot and remove the expansion slot cover. Insert the adapter into the slot until it is fully seated. Secure the adapter.
- 3. Replace the computer cover and connect the network cable to the newly installed network adapter. Reconnect the computer's power cord and plug it into the power outlet.

## **Configuration**

The Fast Ethernet adapter is automatically configured when you power-on computer. In certain computers, however, you must modify BIOS by entering CMOS SETUP utility to enable "PCI Device" and map INTA to an appropriate address. Please refer to the system documentation for details on configuration the PCI SYSTEM BIOS.

#### **Driver Installation**

Before you connect the adapter to the network, you have to install the network driver first. The driver for each networking operating system is under a separate directory. A HELPME.EXE file under root directory lists the information and detailed installation procedure of all the available drivers.

#### **Boot ROM Installation**

The optional Boot ROM device allows you to connect a diskless workstation to the network. Perform the following steps to install your Boot ROM device:

- 1. Insert the Boot ROM into the socket on the adapter.
- 2. Refer to the installation procedure provided by networking operating system.